## **Mixing up ConfiForms ListView and Content by Label macro**

Demonstrating the use of ConfiForms ListView macro together with built-in Confluence macro called "Content by Label"

data in the form

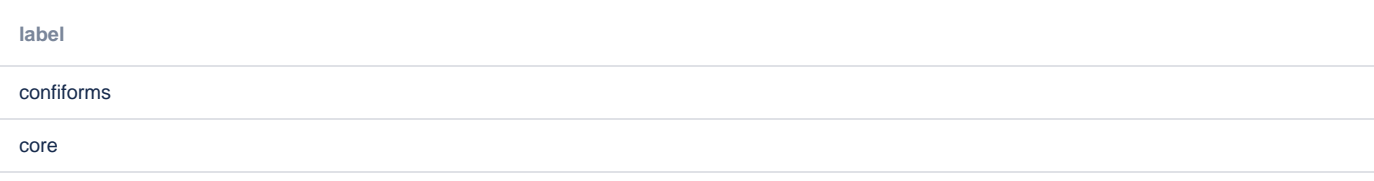

## Content by label (dynamic)

## confiforms

- [Documentation](https://wiki.vertuna.com/display/CONFIFORMS/Documentation) (ConfiForms)
	- <sup>o</sup> [confiforms](https://wiki.vertuna.com/label/confiforms)
	- <sup>o</sup> [basics](https://wiki.vertuna.com/label/basics)
	- <sup>o</sup> [forms](https://wiki.vertuna.com/label/forms)
	- <sup>o</sup> [confluence](https://wiki.vertuna.com/label/confluence)
- [Release Notes](https://wiki.vertuna.com/display/CONFIFORMS/Release+Notes) (ConfiForms) <sup>o</sup> [confiforms](https://wiki.vertuna.com/label/confiforms)
	- o [releases](https://wiki.vertuna.com/label/releases)
- [Configuring ConfiForms IFTTT actions and rules](https://wiki.vertuna.com/display/CONFIFORMS/Configuring+ConfiForms+IFTTT+actions+and+rules) (ConfiForms)
	- $\circ$  [core](https://wiki.vertuna.com/label/core)
	- <sup>o</sup> [confiforms](https://wiki.vertuna.com/label/confiforms)
- [Using PlainView to debug ConfiForms expressions, Velocity templates and more](https://wiki.vertuna.com/display/CONFIFORMS/Using+PlainView+to+debug+ConfiForms+expressions%2C+Velocity+templates+and+more) (ConfiForms)
	- $\circ$  [ifttt](https://wiki.vertuna.com/label/ifttt)
		- <sup>o</sup> [confiforms](https://wiki.vertuna.com/label/confiforms) o [debug](https://wiki.vertuna.com/label/debug)
- [Working with database fields in ConfiForms](https://wiki.vertuna.com/display/CONFIFORMS/Working+with+database+fields+in+ConfiForms) (ConfiForms)
	- $\degree$  [dbfields](https://wiki.vertuna.com/label/dbfields)
	- <sup>o</sup> [confiforms](https://wiki.vertuna.com/label/confiforms)
- [Accessing field values and properties](https://wiki.vertuna.com/display/CONFIFORMS/Accessing+field+values+and+properties) (ConfiForms)
	- $\circ$  [filters](https://wiki.vertuna.com/label/filters)
	- <sup>o</sup> [properties](https://wiki.vertuna.com/label/properties)
	- <sup>o</sup> [confiforms](https://wiki.vertuna.com/label/confiforms)
	- <sup>o</sup> [core](https://wiki.vertuna.com/label/core)
	- [basics](https://wiki.vertuna.com/label/basics)
- [ConfiForms Field Definition Rules](https://wiki.vertuna.com/display/CONFIFORMS/ConfiForms+Field+Definition+Rules) (ConfiForms)
	- <sup>o</sup> [core](https://wiki.vertuna.com/label/core)
	- <sup>o</sup> [confiforms](https://wiki.vertuna.com/label/confiforms)
- [Another example of TableView Merger usage](https://wiki.vertuna.com/display/CONFIFORMS/Another+example+of+TableView+Merger+usage) (ConfiForms)
	- o [tableview-merger](https://wiki.vertuna.com/label/tableview-merger)
	- <sup>o</sup> [advanced](https://wiki.vertuna.com/label/advanced)
	- <sup>o</sup> [confiforms](https://wiki.vertuna.com/label/confiforms)
- [ConfiForms Field Types](https://wiki.vertuna.com/display/CONFIFORMS/ConfiForms+Field+Types) (ConfiForms)
	- <sup>o</sup> [core](https://wiki.vertuna.com/label/core)
	- <sup>o</sup> [confiforms](https://wiki.vertuna.com/label/confiforms)
- [ConfiForms app for creating forms in Confluence](https://wiki.vertuna.com/display/CONFIFORMS/ConfiForms+app+for+creating+forms+in+Confluence) (ConfiForms)
	- <sup>o</sup> [confiforms](https://wiki.vertuna.com/label/confiforms)
	- <sup>o</sup> [forms](https://wiki.vertuna.com/label/forms)
	- <sup>o</sup> [confluence](https://wiki.vertuna.com/label/confluence)
- [Multiple ways to show your form data in Confluence with ConfiForms](https://wiki.vertuna.com/display/CONFIFORMS/Multiple+ways+to+show+your+form+data+in+Confluence+with+ConfiForms) (ConfiForms)
	- $\circ$  [confiforms](https://wiki.vertuna.com/label/confiforms)
	- $\circ$  [core](https://wiki.vertuna.com/label/core)
- <sup>o</sup> [basics](https://wiki.vertuna.com/label/basics) [ConfiForms app detailed view over the plugin macros](https://wiki.vertuna.com/display/CONFIFORMS/ConfiForms+app+detailed+view+over+the+plugin+macros) (ConfiForms)
	- <sup>o</sup> [confiforms](https://wiki.vertuna.com/label/confiforms)
	- <sup>o</sup> [basics](https://wiki.vertuna.com/label/basics)
- [ConfiForms app simplified view of macros](https://wiki.vertuna.com/display/CONFIFORMS/ConfiForms+app+simplified+view+of+macros) (ConfiForms)
	- <sup>o</sup> [basics](https://wiki.vertuna.com/label/basics)
	- <sup>o</sup> [confiforms](https://wiki.vertuna.com/label/confiforms)
- [Tutorials](https://wiki.vertuna.com/display/CONFIFORMS/Tutorials) (ConfiForms) <sup>o</sup> [forms](https://wiki.vertuna.com/label/forms)
	- <sup>o</sup> [confiforms](https://wiki.vertuna.com/label/confiforms)
	- <sup>o</sup> [confluence](https://wiki.vertuna.com/label/confluence)
- [Feature set](https://wiki.vertuna.com/display/CONFIFORMS/Feature+set) (ConfiForms)
	- <sup>o</sup> [confiforms](https://wiki.vertuna.com/label/confiforms)

## core

- [Virtual functions](https://wiki.vertuna.com/display/CONFIFORMS/Virtual+functions) (ConfiForms)
	- [properties](https://wiki.vertuna.com/label/properties)
	- [functions](https://wiki.vertuna.com/label/functions)
	- [core](https://wiki.vertuna.com/label/core)
	- [basics](https://wiki.vertuna.com/label/basics)
- [Configuring ConfiForms IFTTT actions and rules](https://wiki.vertuna.com/display/CONFIFORMS/Configuring+ConfiForms+IFTTT+actions+and+rules) (ConfiForms)
	- [core](https://wiki.vertuna.com/label/core) [confiforms](https://wiki.vertuna.com/label/confiforms)
- [Accessing field values and properties](https://wiki.vertuna.com/display/CONFIFORMS/Accessing+field+values+and+properties) (ConfiForms)
	- $\circ$  [filters](https://wiki.vertuna.com/label/filters)
	- [properties](https://wiki.vertuna.com/label/properties)
	- [confiforms](https://wiki.vertuna.com/label/confiforms)
	- <sup>o</sup> [core](https://wiki.vertuna.com/label/core)
	- <sup>o</sup> [basics](https://wiki.vertuna.com/label/basics)
- [ConfiForms Field Definition Rules](https://wiki.vertuna.com/display/CONFIFORMS/ConfiForms+Field+Definition+Rules) (ConfiForms)
	- <sup>o</sup> [core](https://wiki.vertuna.com/label/core)  $\circ$  [confiforms](https://wiki.vertuna.com/label/confiforms)
- [ConfiForms Field Types](https://wiki.vertuna.com/display/CONFIFORMS/ConfiForms+Field+Types) (ConfiForms)
	- $\circ$  [core](https://wiki.vertuna.com/label/core)
	- <sup>o</sup> [confiforms](https://wiki.vertuna.com/label/confiforms)
	- [Multiple ways to show your form data in Confluence with ConfiForms](https://wiki.vertuna.com/display/CONFIFORMS/Multiple+ways+to+show+your+form+data+in+Confluence+with+ConfiForms) (ConfiForms)
		- [confiforms](https://wiki.vertuna.com/label/confiforms)
		- <sup>o</sup> [core](https://wiki.vertuna.com/label/core)
		- <sup>o</sup> [basics](https://wiki.vertuna.com/label/basics)

You will need Storage format editor add-on to work with this code and to configure ContentByLabel macro (could not do it via UI)

```
<ac:structured-macro ac:macro-id="31b1d8d1-ae8c-44e2-a0b3-c9703b5ca1c0" ac:name="confiform" ac:schema-version="
1">
   <ac:parameter ac:name="formName">f1</ac:parameter>
   <ac:rich-text-body>
    < p > <ac:structured-macro ac:macro-id="967df302-5311-40e2-89b8-9238c82197b8" ac:name="confiform-entry-
register" ac:schema-version="1">
         <ac:parameter ac:name="atlassian-macro-output-type">INLINE</ac:parameter>
        <ac:rich-text-body>
          < p> </p>
        </ac:rich-text-body>
       </ac:structured-macro>
       <ac:structured-macro ac:macro-id="c3cfd7c4-171d-4ef9-ad48-e120db44e9d0" ac:name="confiform-field-
definition" ac:schema-version="1">
         <ac:parameter ac:name="fieldName">label</ac:parameter>
         <ac:parameter ac:name="fieldLabel">label</ac:parameter>
        <ac:parameter ac:name="type">text</ac:parameter>
       </ac:structured-macro>
    \langle/p>
   </ac:rich-text-body>
</ac:structured-macro>
< p> </p>
<p>Content by label (dynamic)</p>
<ac:structured-macro ac:macro-id="2b8229f8-db2f-43e4-9c75-a32dca15b246" ac:name="confiform-list" ac:schema-
version="1">
   <ac:parameter ac:name="formName">f1</ac:parameter>
   <ac:rich-text-body>
    ch25 <ac:structured-macro ac:macro-id="7561129d-fe01-4cbd-ad12-5b3e0f08e419" ac:name="confiform-field" ac:
schema-version="1">
        <ac:parameter ac:name="fieldName">label</ac:parameter>
       </ac:structured-macro>
    \langle/h2>
     <p>
       <ac:structured-macro ac:macro-id="e896d359-d0cb-4231-9bb1-2a9e4c83e9f5" ac:name="contentbylabel" ac:
schema-version="2">
         <ac:parameter ac:name="cql">label = "[entry.label]"</ac:parameter>
       </ac:structured-macro>
    \langle/p>
   </ac:rich-text-body>
</ac:structured-macro>
```